## **¿CÓMO SOLICITAR UN TURNO?**

**1.** Buscar "BIBLIOTECA CIRCULACIÓN" (para devolución/préstamo) o "BIBLIOTECA LECTURA" para lectura en salón.

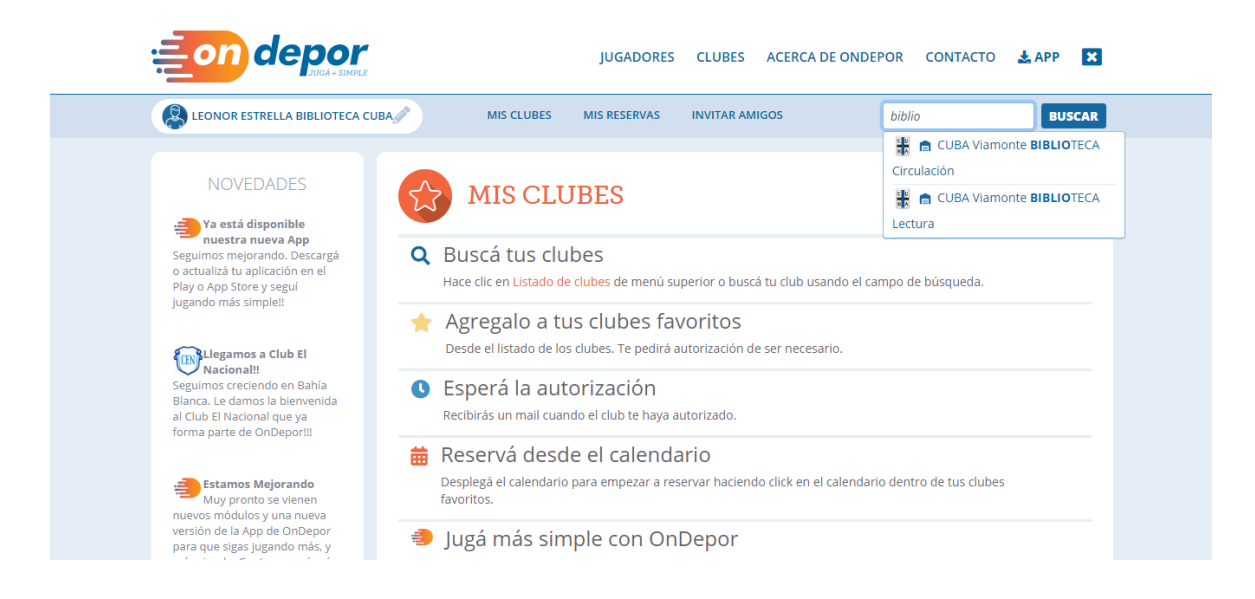

**2.** Seleccionar la actividad a realizar y **"pedir autorización"**

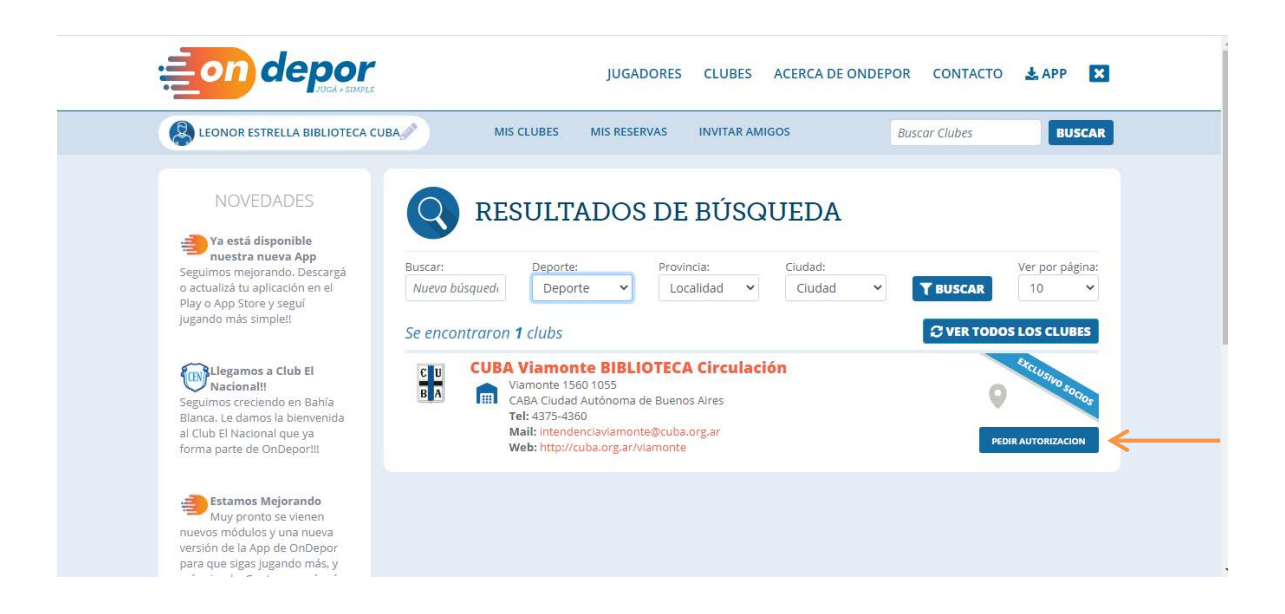

**3.** Ingrese su número de documento y envíe el formulario. Por mail recibirá la autorización y el código QR para poder ingresar.

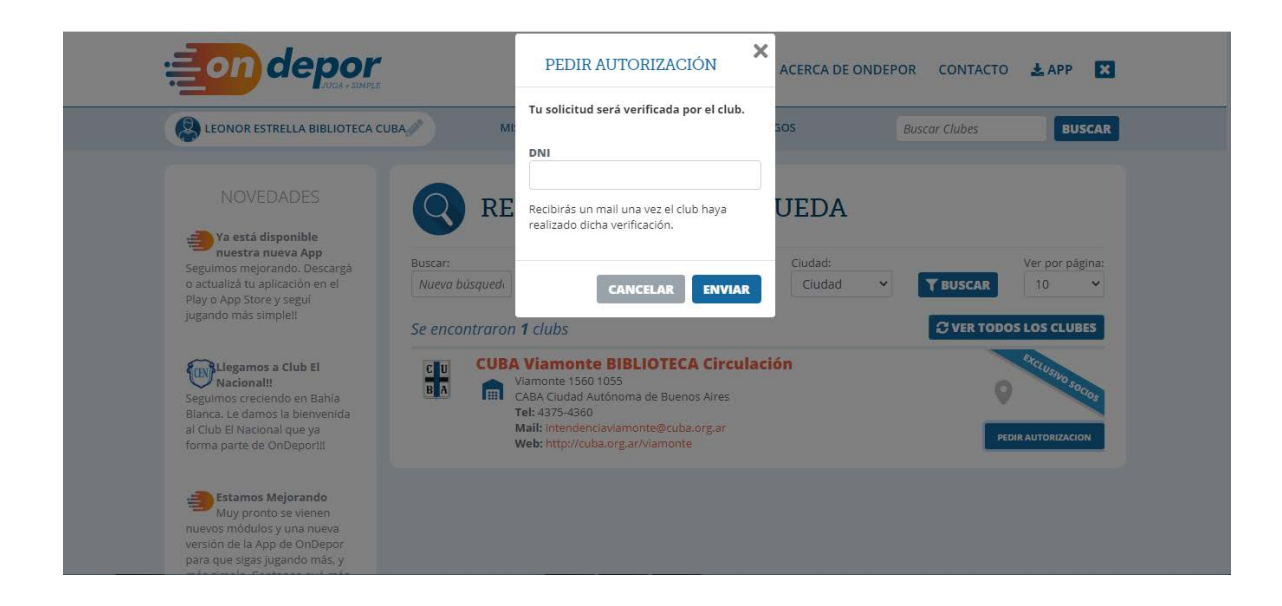

**Ante cualquier duda o inconveniente en el uso de la plataforma escríbanos a [turnos@cuba.org.ar](mailto:turnos@cuba.org.ar)**